# **[1] Oracle® Retail Enterprise Inventory Cloud Service** Security Guide Release 21.0 **F42376-02**

December 2021

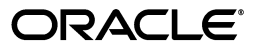

Oracle Retail Enterprise Inventory Cloud Service Security Guide, Release 21.0

F42376-02

Copyright © 2021, Oracle and/or its affiliates. All rights reserved.

Primary Author: Tracy Gunston

Contributing Author: Bipin Pradhan

This software and related documentation are provided under a license agreement containing restrictions on use and disclosure and are protected by intellectual property laws. Except as expressly permitted in your license agreement or allowed by law, you may not use, copy, reproduce, translate, broadcast, modify, license, transmit, distribute, exhibit, perform, publish, or display any part, in any form, or by any means. Reverse engineering, disassembly, or decompilation of this software, unless required by law for interoperability, is prohibited.

The information contained herein is subject to change without notice and is not warranted to be error-free. If you find any errors, please report them to us in writing.

If this is software or related documentation that is delivered to the U.S. Government or anyone licensing it on behalf of the U.S. Government, then the following notice is applicable:

U.S. GOVERNMENT END USERS: Oracle programs, including any operating system, integrated software, any programs installed on the hardware, and/or documentation, delivered to U.S. Government end users are "commercial computer software" pursuant to the applicable Federal Acquisition Regulation and agency-specific supplemental regulations. As such, use, duplication, disclosure, modification, and adaptation of the programs, including any operating system, integrated software, any programs installed on the hardware, and/or documentation, shall be subject to license terms and license restrictions applicable to the programs. No other rights are granted to the U.S. Government.

This software or hardware is developed for general use in a variety of information management applications. It is not developed or intended for use in any inherently dangerous applications, including applications that may create a risk of personal injury. If you use this software or hardware in dangerous applications, then you shall be responsible to take all appropriate fail-safe, backup, redundancy, and other measures to ensure its safe use. Oracle Corporation and its affiliates disclaim any liability for any damages caused by use of this software or hardware in dangerous applications.

Oracle and Java are registered trademarks of Oracle and/or its affiliates. Other names may be trademarks of their respective owners.

Intel and Intel Xeon are trademarks or registered trademarks of Intel Corporation. All SPARC trademarks are used under license and are trademarks or registered trademarks of SPARC International, Inc. AMD, Opteron, the AMD logo, and the AMD Opteron logo are trademarks or registered trademarks of Advanced Micro Devices. UNIX is a registered trademark of The Open Group.

This software or hardware and documentation may provide access to or information about content, products, and services from third parties. Oracle Corporation and its affiliates are not responsible for and expressly disclaim all warranties of any kind with respect to third-party content, products, and services unless otherwise set forth in an applicable agreement between you and Oracle. Oracle Corporation and its affiliates will not be responsible for any loss, costs, or damages incurred due to your access to or use of third-party content, products, or services, except as set forth in an applicable agreement between you and Oracle.

#### **Value-Added Reseller (VAR) Language**

#### **Oracle Retail VAR Applications**

The following restrictions and provisions only apply to the programs referred to in this section and licensed to you. You acknowledge that the programs may contain third-party software (VAR applications) licensed to Oracle. Depending upon your product and its version number, the VAR applications may include:

(i) the **MicroStrategy** Components developed and licensed by MicroStrategy Services Corporation (MicroStrategy) of McLean, Virginia to Oracle and imbedded in the MicroStrategy for Oracle Retail Data Warehouse and MicroStrategy for Oracle Retail Planning & Optimization applications.

(ii) the **Wavelink** component developed and licensed by Wavelink Corporation (Wavelink) of Kirkland, Washington, to Oracle and imbedded in Oracle Retail Mobile Store Inventory Management.

(iii) the software component known as **Access Via™** licensed by Access Via of Seattle, Washington, and imbedded in Oracle Retail Signs and Oracle Retail Labels and Tags.

(iv) the software component known as **Adobe Flex™** licensed by Adobe Systems Incorporated of San Jose, California, and imbedded in Oracle Retail Promotion Planning & Optimization application.

You acknowledge and confirm that Oracle grants you use of only the object code of the VAR Applications. Oracle will not deliver source code to the VAR Applications to you. Notwithstanding any other term or condition of the agreement and this ordering document, you shall not cause or permit alteration of any VAR

Applications. For purposes of this section, "alteration" refers to all alterations, translations, upgrades, enhancements, customizations or modifications of all or any portion of the VAR Applications including all reconfigurations, reassembly or reverse assembly, re-engineering or reverse engineering and recompilations or reverse compilations of the VAR Applications or any derivatives of the VAR Applications. You acknowledge that it shall be a breach of the agreement to utilize the relationship, and/or confidential information of the VAR Applications for purposes of competitive discovery.

The VAR Applications contain trade secrets of Oracle and Oracle's licensors and Customer shall not attempt, cause, or permit the alteration, decompilation, reverse engineering, disassembly or other reduction of the VAR Applications to a human perceivable form. Oracle reserves the right to replace, with functional equivalent software, any of the VAR Applications in future releases of the applicable program.

# **Contents**

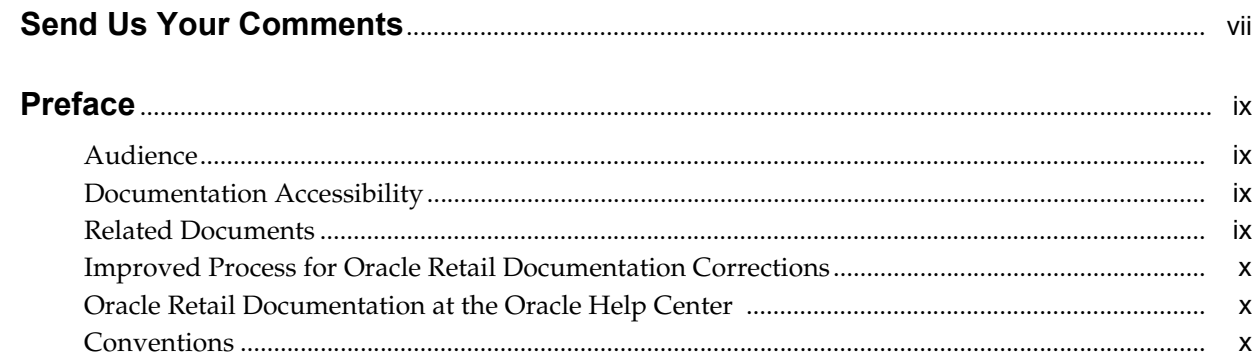

# 1 Overview

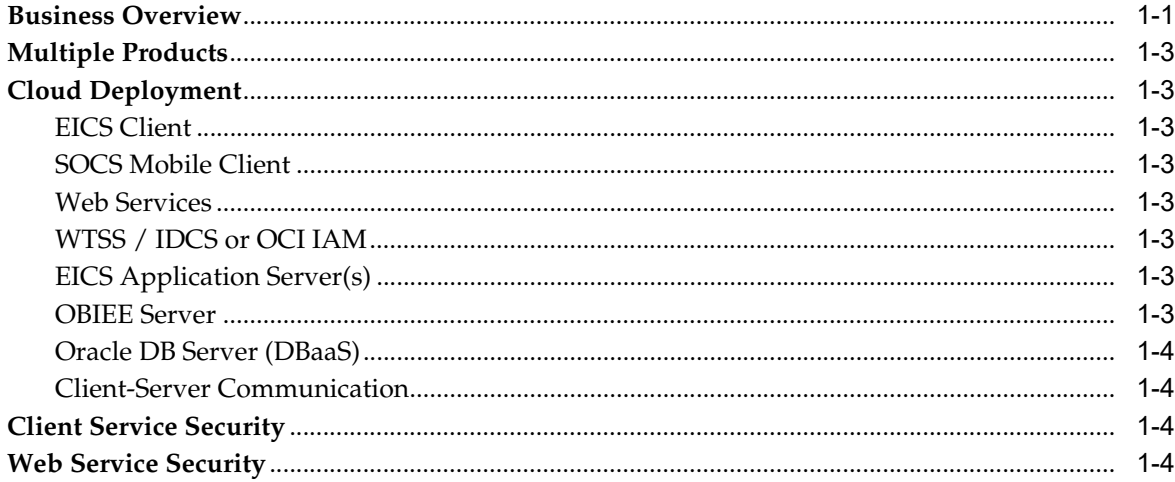

# 2 Security Model

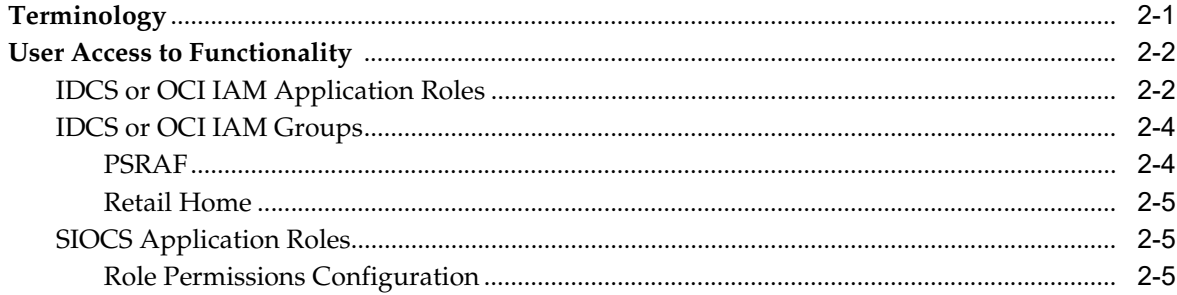

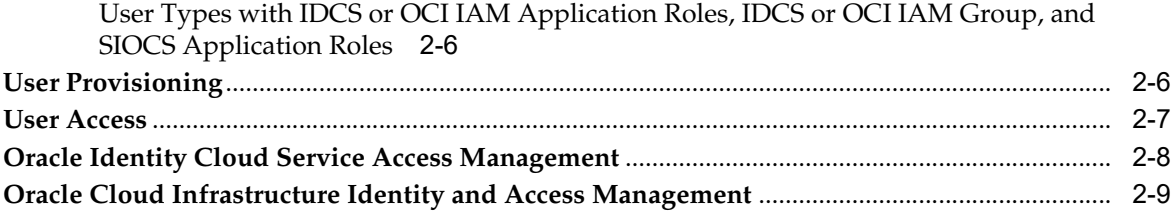

# 3 Application Security

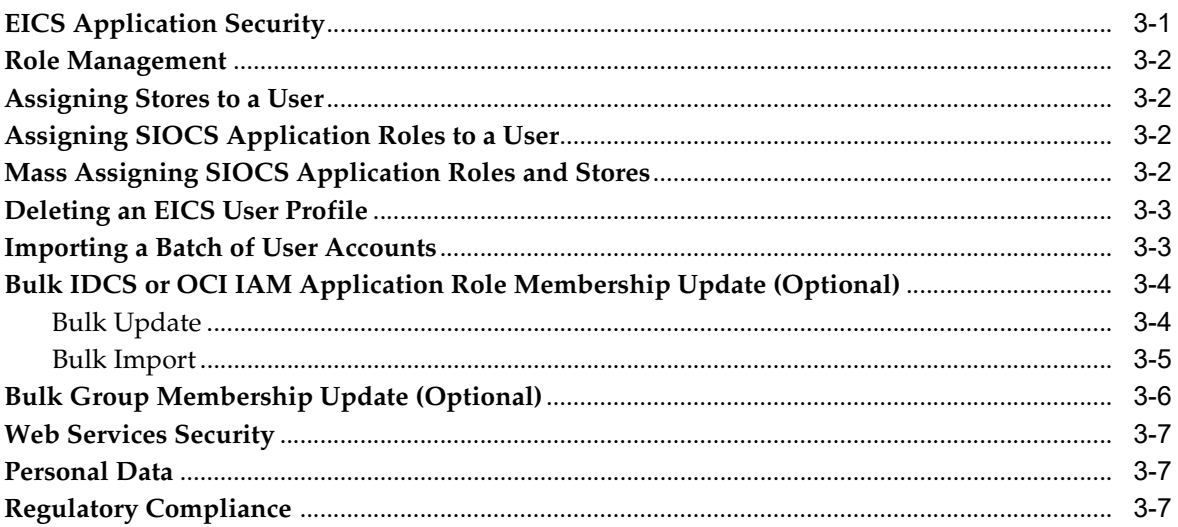

# **Send Us Your Comments**

<span id="page-5-0"></span>Oracle Retail Enterprise Inventory Cloud Service Security Guide, Release 21.0

Oracle welcomes customers' comments and suggestions on the quality and usefulness of this document.

Your feedback is important, and helps us to best meet your needs as a user of our products. For example:

- Are the implementation steps correct and complete?
- Did you understand the context of the procedures?
- Did you find any errors in the information?
- Does the structure of the information help you with your tasks?
- Do you need different information or graphics? If so, where, and in what format?
- Are the examples correct? Do you need more examples?

If you find any errors or have any other suggestions for improvement, then please tell us your name, the name of the company who has licensed our products, the title and part number of the documentation and the chapter, section, and page number (if available).

**Note:** Before sending us your comments, you might like to check that you have the latest version of the document and if any concerns are already addressed. To do this, access the Online Documentation available on the Oracle Help Center (OHC) website. It contains the most current Documentation Library plus all documents revised or released recently.

Send your comments to us using the electronic mail address: retail-doc\_us@oracle.com

Please give your name, address, electronic mail address, and telephone number (optional).

If you need assistance with Oracle software, then please contact your support representative or Oracle Support Services.

If you require training or instruction in using Oracle software, then please contact your Oracle local office and inquire about our Oracle University offerings. A list of Oracle offices is available on our Web site at <http://www.oracle.com>.

# **Preface**

<span id="page-6-0"></span>This document describes the security aspects for Oracle Retail Enterprise Inventory Cloud Service.

# <span id="page-6-1"></span>**Audience**

This document is intended for administrators.

# <span id="page-6-2"></span>**Documentation Accessibility**

For information about Oracle's commitment to accessibility, visit the Oracle Accessibility Program website at http://www.oracle.com/pls/topic/lookup?ctx=acc&id=docacc.

#### **Access to Oracle Support**

Oracle customers that have purchased support have access to electronic support through My Oracle Support. For information, visit http://www.oracle.com/pls/topic/lookup?ctx=acc&id=info or visit http://www.oracle.com/pls/topic/lookup?ctx=acc&id=trs if you are hearing impaired.

# <span id="page-6-3"></span>**Related Documents**

For more information, see the following documents in the Oracle Retail Store Inventory Operations Cloud Services Release 21.0 documentation set:

- **Oracle Retail Store Inventory Operations Cloud Services Release Notes**
- *Oracle Retail Store Inventory Operations Cloud Services Implementation Guide*
- *Oracle Retail Store Inventory Operations Cloud Services Data Model*
- *Oracle Retail Enterprise Inventory Cloud Service User Guide*
- **Oracle Retail Enterprise Inventory Cloud Service Administration Guide**
- *Oracle Retail Store Operations Cloud Service User Guide*
- **Oracle Retail Store Operations Cloud Service Mobile Guide**

# <span id="page-7-0"></span>**Improved Process for Oracle Retail Documentation Corrections**

To more quickly address critical corrections to Oracle Retail documentation content, Oracle Retail documentation may be republished whenever a critical correction is needed. For critical corrections, the republication of an Oracle Retail document may at times not be attached to a numbered software release; instead, the Oracle Retail document will simply be replaced at the Oracle Help Center (OHC) website, or, in the case of Data Models, to the applicable My Oracle Support Documentation container where they reside.

This process will prevent delays in making critical corrections available to customers. For the customer, it means that before you begin installation, you must verify that you have the most recent version of the Oracle Retail documentation set. Oracle Retail documentation is available at the Oracle Help Center at the following URL:

https://docs.oracle.com/en/industries/retail/index.html

An updated version of the applicable Oracle Retail document is indicated by Oracle part number, as well as print date (month and year). An updated version uses the same part number, with a higher-numbered suffix. For example, part number F123456-02 is an updated version of a document with part number F123456-01.

If a more recent version of a document is available, that version supersedes all previous versions.

# <span id="page-7-1"></span>**Oracle Retail Documentation at the Oracle Help Center**

Oracle Retail product documentation is available on the following website:

https://docs.oracle.com/en/industries/retail/index.html

(Data Model documents are not available through Oracle Help Center. You can obtain them through My Oracle Support.)

# <span id="page-7-2"></span>**Conventions**

The following text conventions are used in this document:

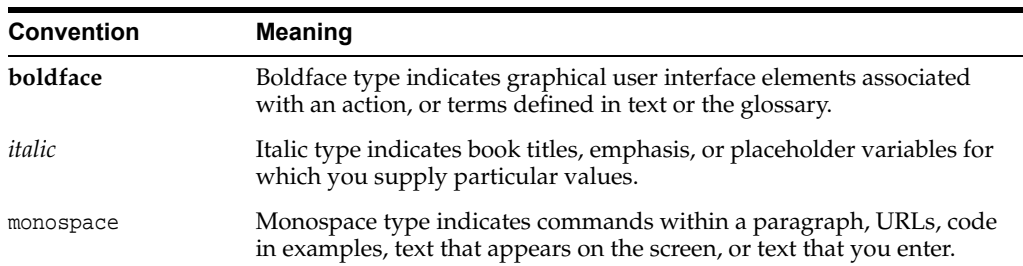

# **1 Overview**

# <span id="page-8-1"></span><span id="page-8-0"></span>**Business Overview**

EICS is a cloud service platform helping a retailer track discrete store and warehouse inventory across the enterprise. In return this information can be provided to downstream systems for Omni-Channel purposes or even general merchandising.

The platform comes with a PC-based administration layer developed in Oracle JET.

This administration layer allows:

- System and store business process configuration
- Setup of core data elements like reason codes, context values and tolerances for picking
- Configuration of printers
- Prioritizing the barcode parser
- Scheduling the batches and managing polling timers for the integration layer
- Management and scheduling of Product Groups to automate processes like stock counts
- Notification setup
- Extended Attributes setup and assignment to hierarchies
- Setup of server based translation values
- Printing reports
- Creation of roles and role user assignments

EICS leverages a host of APIs to allow a retailer to important and export data. The application it leverages is the Retail Integration Cloud Service (RICS).

In addition to these integration tools, several batch processes also exist for operational bulk data processing.

*Figure 1–1 EICS Platform*

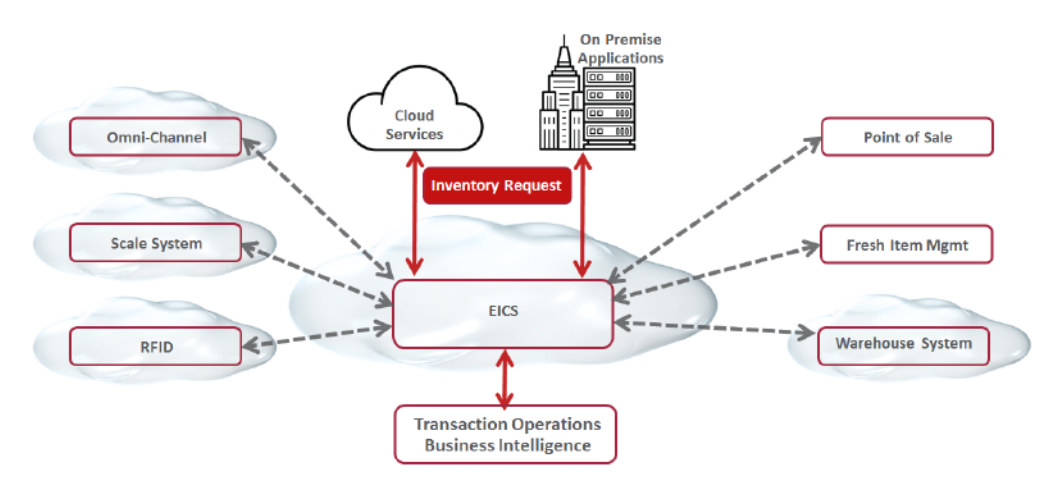

EICS does not have an operational transaction execution layer, and counts on the optional mobile UI of the Store Operations Cloud Services (SOCS) to execute store inventory transactions.

SOCS is a cloud service mobile UI which requires Enterprise Inventory Cloud Service (EICS) as a pre-requisite. It executes operational inventory transactions related to a store. The application itself is a fat client developed on Oracle's Mobile Application Platform (MAF).

The UI can be deployed on iOS, Android and Windows 10 mobile.

SOCS supports the following functions:

- Scanning of barcodes (GS1, VPN, item, container ID..) to identify a SKU or container
- Container, item and supplier lookup
- Inventory adjustment with appropriate reason codes
- Adhoc, unit, problem line and unit and amount Stock counts
- Creating, accepting, picking and rejecting transfer requests
- Shipping to another warehouse, store or external finisher
- Receiving from warehouse, store or external finisher
- Accepting Return to Vendor (RTV) request, creating RTVs and shipping to a vendor
- Direct Store Deliveries with Purchase order (PO), without PO and against an ASN
- In Store Replenishment from backroom to shop floor
- Management of inventory on shop floor and backroom
- Customer order Pick, pack and ship

# <span id="page-10-0"></span>**Multiple Products**

EICS (Enterprise Inventory Cloud Service) and SOCS (Store Operations Cloud Service) are two separately licensed products.

- **EICS Browser Client**
- **EICS Web Services**
- **EICS Server Tier**
- EICS Database tier with data access code, batches, reports

SOCS includes:

Oracle MAF Client

In order to use SOCS, EICS needs to be deployed.

# <span id="page-10-1"></span>**Cloud Deployment**

#### <span id="page-10-2"></span>**EICS Client**

Oracle Jet based browser application that allows the user to perform a wide range of administrative functions.

### <span id="page-10-3"></span>**SOCS Mobile Client**

The mobile client provides all the day-to-day transactional workflows within an Oracle Mobile Application Framework (MAF) platform. MAF is a hybrid-mobile platform that supports both iOS and Android devices. For more details, please see MAF Guide.

#### <span id="page-10-4"></span>**Web Services**

There is no GUI for the SOAP web services APIs that are provided by EICS. These APIs allow customers to create or develop applications or add-ons that can replicate some or all of the steps of a transaction workflow.

## <span id="page-10-5"></span>**WTSS / IDCS or OCI IAM**

WTSS: Web Traffic Security Service

Integration Cloud Services uses Oracle Identity Cloud Service (IDCS) as its identity provider (IDP) or Oracle Cloud Infrastructure Identity and Access Management (OCI IAM) as its identify provider (IDP).

## <span id="page-10-6"></span>**EICS Application Server(s)**

Server deployed as a J2EE application inside the WebLogic Application Server.

#### <span id="page-10-7"></span>**OBIEE Server**

OBIEE / BIPublisher is used as reporting engine.

## <span id="page-11-0"></span>**Oracle DB Server (DBaaS)**

Contains EICS schema. Uses JDBC to access data from the database.

WebLogic application server provides a connection pool to use database resources in an efficient fashion.

PL/SQL stored procedures are also used for high volume batch processing.

#### <span id="page-11-1"></span>**Client-Server Communication**

Client(s) use ReST service calls to access the server.

External systems may use SOAP service calls to access the server.

All transactions are container managed.

Performance is sensitive to network latency (hence compression from client to server).

# <span id="page-11-2"></span>**Client Service Security**

The EICS Browser Client and SOCS MAF Client use REST services to communicate to the EICS server.

All service communication uses HTTPS with TLS for transport security.

These clients use either SSO authentication or OAUTH protocol.

# <span id="page-11-3"></span>**Web Service Security**

The EICS server provides and consumes SOAP web services.

For the cloud deployment the security policy A is supported, which uses a user name token policy with TLS.

See [Web Services Security](#page-27-3) for more information.

# **2**

# **Security Model**

<span id="page-12-0"></span>This chapter covers the following sections:

- **[Terminology](#page-12-1)**
- [User Access to Functionality](#page-13-0)
- **[User Provisioning](#page-17-1)**
- **[User Access](#page-18-0)**
- [Oracle Identity Cloud Service Access Management](#page-19-0)

# <span id="page-12-1"></span>**Terminology**

This section defines Security Terms used.

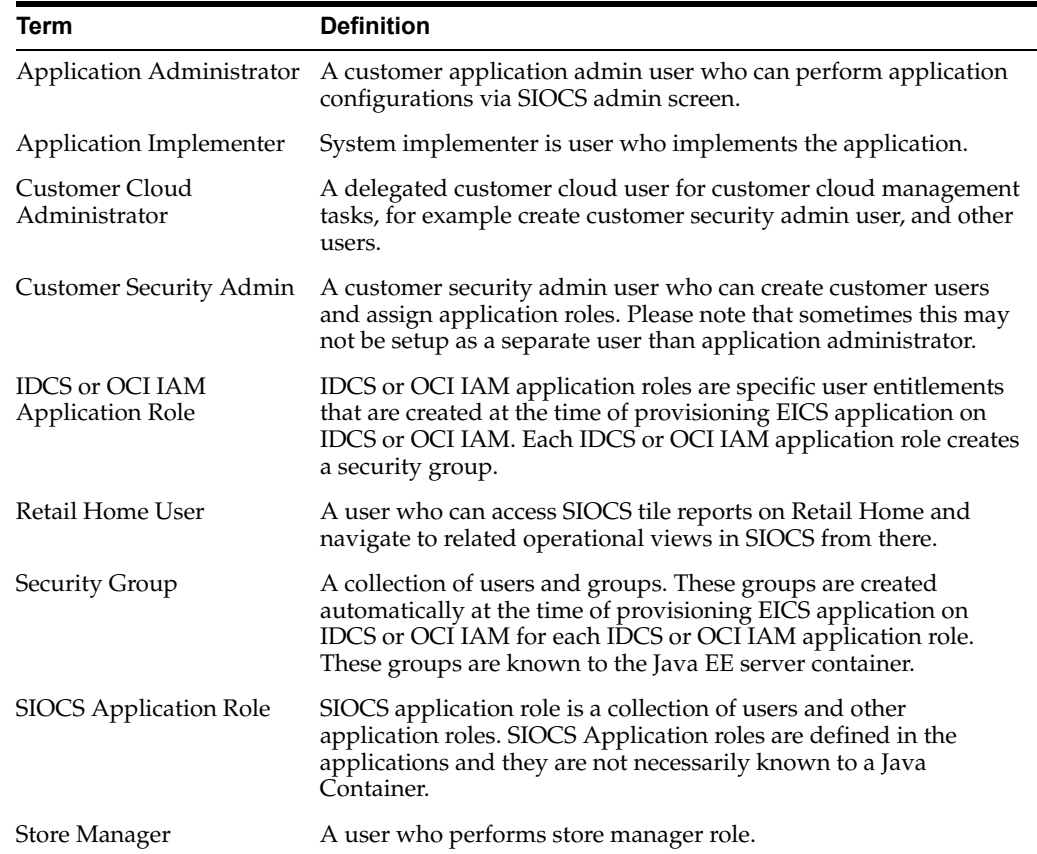

#### *Table 2–1 Security Terms*

| Term            | <b>Definition</b>                                                       |  |
|-----------------|-------------------------------------------------------------------------|--|
| Store User      | A user who performs store operations with assigned role<br>permissions. |  |
| System Operator | Will be used by Oracle cloud team for debug.                            |  |
| User            | A user is an end-user accessing a service or application.               |  |

*Table 2–1 (Cont.) Security Terms*

In addition to application users, integration users need to be setup based on integrated applications.

# <span id="page-13-0"></span>**User Access to Functionality**

Users of SIOCS have roles through which they gain access to functions and data.

Security implementation involves the management of:

- **[IDCS or OCI IAM Application Roles](#page-13-1)**
- [IDCS or OCI IAM Groups](#page-15-0)
- **SIOCS** Application Roles
- User creations
- Assigning [IDCS or OCI IAM Application Roles](#page-13-1) to corporate operational users
- Assigning [IDCS or OCI IAM Groups](#page-15-0) to corporate operational users
- Assigning [SIOCS Application Roles](#page-16-1) to store users

#### <span id="page-13-1"></span>**IDCS or OCI IAM Application Roles**

SIOCS comes with nine IDCS or OCI IAM application roles used for special purpose access. These IDCS or OCI IAM application roles are defined inside EICS application on IDCS or OCI IAM.

#### **All**

The IDCS or OCI IAM application role *all\_users* is required to access SIOCS.

This app role should be assigned to all users.

#### **Admin**

The IDCS or OCI IAM application role *admin\_users* is required for access to administration tasks, such as managing configuration settings or translations.

This IDCS or OCI IAM application role should only be assigned to system operators and administrators.

#### **Batch**

This IDCS or OCI IAM application role should only be assigned to system operators and batch administrators.

The IDCS or OCI IAM application role *batch\_users* is required for access to batch related tasks, such as job management or scheduling.

#### **Full Permission**

The IDCS or OCI IAM application role *full\_permission\_users* allows the user to gain access to all available permissions without any database role assignment.

This IDCS or OCI IAM application role should only be assigned to system operator and initial customer admin user.

**Note:** This full permissions IDCS or OCI IAM application role does not provide full data permission access. For performing administration operations, user should be assigned ADMINISTRATOR SIOCS application role in SIOCS application.

#### **Global Store User**

The IDCS or OCI IAM application role *global\_store\_users* grants the user access to all store locations.

This IDCS or OCI IAM application role should only be assigned to system operators, and administrators or special users requiring access to all store locations.

#### **Integration**

The IDCS or OCI IAM application role *integration\_users* is required for accessing integration resources, such as web services.

This IDCS or OCI IAM application role should only be assigned to users designated for application integration, not those requiring access to the application UI.

Users that are only integrating with SIOCS are considered integration users, for example, the RIB injection user is a typical case of an integration user.

These users do not require access to the SIOCS client applications, and therefore do not require store assignments or role assignments (permissions).

#### **MPS**

The IDCS or OCI IAM application role *mps\_users* is required for access to MPS (message processing service) related tasks, such as staged message maintenance or work type management.

This IDCS or OCI IAM application role should only be assigned to system operators and MPS administrators.

#### **Security**

The IDCS or OCI IAM application role *security\_users* is required for access to security management tasks, such as role maintenance and user role/store assignments.

This IDCS or OCI IAM application role should only be assigned to system operators and security administrators.

Users accessing application UI features that are restricted by group access must also be granted the relevant permissions through role and store assignments.

A regular store user should not require this assignment for accessing the application UI.

#### **System Operator**

The IDCS or OCI IAM application role *sysop\_users* is required for access to restricted areas of the application, such as certain system configuration settings.

This IDCS or OCI IAM application role should only be assigned to system operators, which are typically the cloud operator.

**Note:** The *sysop\_users* IDCS or OCI IAM application role is for internal use by Oracle team only and should not be assigned to customer users.

These IDCS or OCI IAM application roles are scoped to the EICS application on IDCS or OCI IAM. Since a new EICS application will be provisioned on IDCS or OCI IAM for each deployment type, there won't be any overlap in IDCS or OCI IAM application roles between different deployment types. This allows a Customer Security Admin to assign an IDCS or OCI IAM application role to a user on one deployment and not on others.

IDCS or OCI IAM application roles are assigned to users through IDCS or OCI IAM.

Each IDCS or OCI IAM application role creates one security group. These security groups are not visible on IDCS or OCI IAM but the access can be managed via the associated IDCS or OCI IAM application role.

For example, assigning *admin\_users* IDCS or OCI IAM application role to a user will automatically assign the associated security group, thus providing access to administration tasks to the user.

This table identifies IDCS or OCI IAM application roles:

| <b>Cloud Service or Options</b>                                                   | <b>IDCS or OCI IAM Application Roles</b> |
|-----------------------------------------------------------------------------------|------------------------------------------|
| <b>Admin Service</b>                                                              | admin_users                              |
| Authenticated                                                                     | all users                                |
| <b>Batch Service</b>                                                              | batch users                              |
| Initial user setup to login to EICS application                                   | full_permission_users                    |
| All store locations                                                               | global store users                       |
| <b>Integration Service</b>                                                        | integration_users                        |
| <b>Message Processing Service</b>                                                 | mps_users                                |
| <b>Security Service</b>                                                           | security_users                           |
| Perform application system configurations<br>(both non-restricted and restricted) | sysop_users                              |

*Table 2–2 IDCS or OCI IAM Application Roles*

#### <span id="page-15-1"></span><span id="page-15-0"></span>**IDCS or OCI IAM Groups**

SIOCS comes with two IDCS or OCI IAM groups used for special purpose access. These groups can be found under Groups section on the IDCS or OCI IAM admin console.

#### **PSRAF**

The IDCS or OCI IAM group psraf\_users is required to access platform features, for example, Favorites.

This group should be assigned to all users.

The naming convention for the group is <EICS\_IDCS\_APP\_DISPLAY\_NAME>.psraf\_ users where EICS\_IDCS\_APP\_DISPLAY\_NAME is the display name of EICS app on IDCS or OCI IAM.

#### <span id="page-16-0"></span>**Retail Home**

The IDCS or OCI IAM group retail\_home\_users is required for Retail Home application users to access SIOCS tile APIs.

This group should be assigned to all Retail Home users that need access to SIOCS tiles.

The naming convention for the group is <EICS\_IDCS\_APP\_DISPLAY\_NAME>.retail\_ home\_users where EICS\_IDCS\_APP\_DISPLAY\_NAME is the display name of EICS app on IDCS.

**Note:** The naming convention for the group is <EICS\_IDCS\_APP\_ DISPLAY\_NAME>.<GROUP\_NAME> where EICS\_IDCS\_APP\_ DISPLAY\_NAME is the display name of EICS app on IDCS or OCI IAM and GROUP\_NAME is the name of the group.

For example, RGBU\_SIOCS\_PRD\_EICS.psraf\_users and RGBU\_ SIOCS\_PRD\_EICS.retail\_home\_users.

These IDCS or OCI IAM groups are scoped globally so in order to differentiate between deployment types, the group names are prefixed by the app name that they belong to. This allows a Customer Security Admin to assign an IDCS or OCI IAM group to a user on one deployment and not on others.

IDCS or OCI IAM groups are assigned to users through IDCS or OCI IAM.

#### <span id="page-16-1"></span>**SIOCS Application Roles**

SIOCS application roles are a collection of permissions that are assigned to users for specific or all of their assigned stores. These permissions are used to control access to application functionality and data. Roles are created, managed, and assigned to users through the SIOCS security admin UI.

SIOCS has the following predefined application roles.

**Operations SIOCS Application Role** Admin permission role ADMINISTRATOR Store Manager permission role MANAGER Retail Home permission role RETAIL HOME

*Table 2–3 Predefined Application Roles*

#### <span id="page-16-2"></span>**Role Permissions Configuration**

There are 350+ configuration settings that decide how users access functionality. For details, see the *Oracle Retail Enterprise Inventory Cloud Service Administration Guide* - Configuration chapter.

<span id="page-17-0"></span>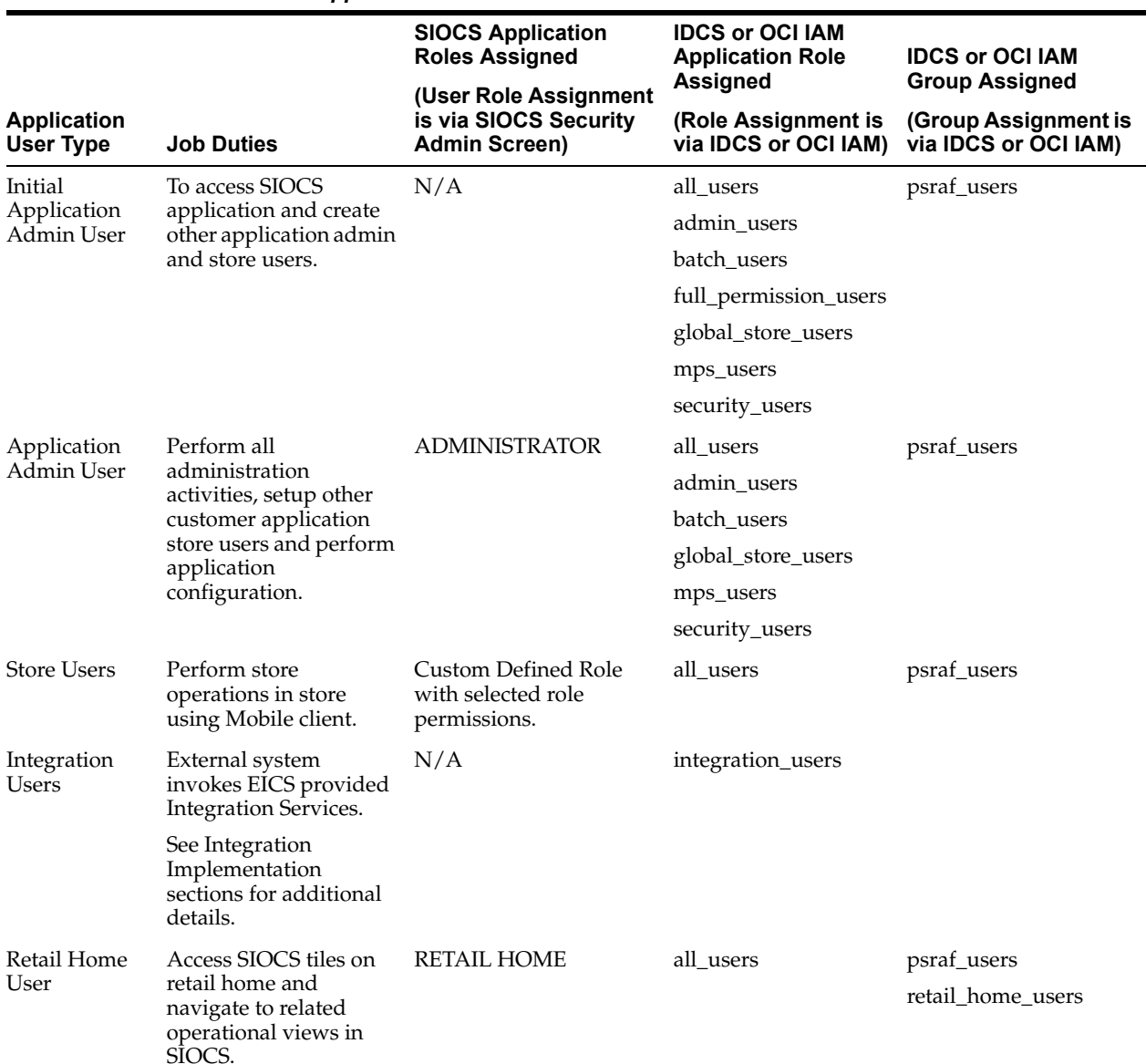

#### **User Types with IDCS or OCI IAM Application Roles, IDCS or OCI IAM Group, and SIOCS Application Roles**

#### *Table 2–4 User Types with IDCS or OCI IAM Application Roles, IDCS or OCI IAM Group, and SIOCS Application Roles*

# <span id="page-17-1"></span>**User Provisioning**

Before users can access the Oracle Retail Stores Inventory and Operations Cloud Service applications, it is necessary to provision each user access to the system, and assign IDCS or OCI IAM application roles, stores, and SIOCS application roles to each user to control what functionality will be available to them. The access provisioning is done using Oracle Identity Cloud Service (IDCS) or Oracle Cloud Infrastructure Identity and Access Management (OCI IAM) for initial customer admin user. This user can create or manage other user provisioning via IDCS or OCI IAM and the SIOCS security admin UI.

IDCS or OCI IAM application roles assignments are typically used for special purpose access such as integration or various administration tasks. IDCS or OCI IAM application roles are assigned to users through IDCS or OCI IAM.

The application client uses store based sessions for performing business operations. Store assignments control the stores available for a user to login to. Users can be assigned access to specific stores through the SIOCS security admin UI.

SIOCS application roles are a collection of permissions that are assigned to users for specific or all of their assigned stores. These permissions are used to control access to application functionality and data. Roles are created, managed, and assigned to users through the SIOCS security admin UI.

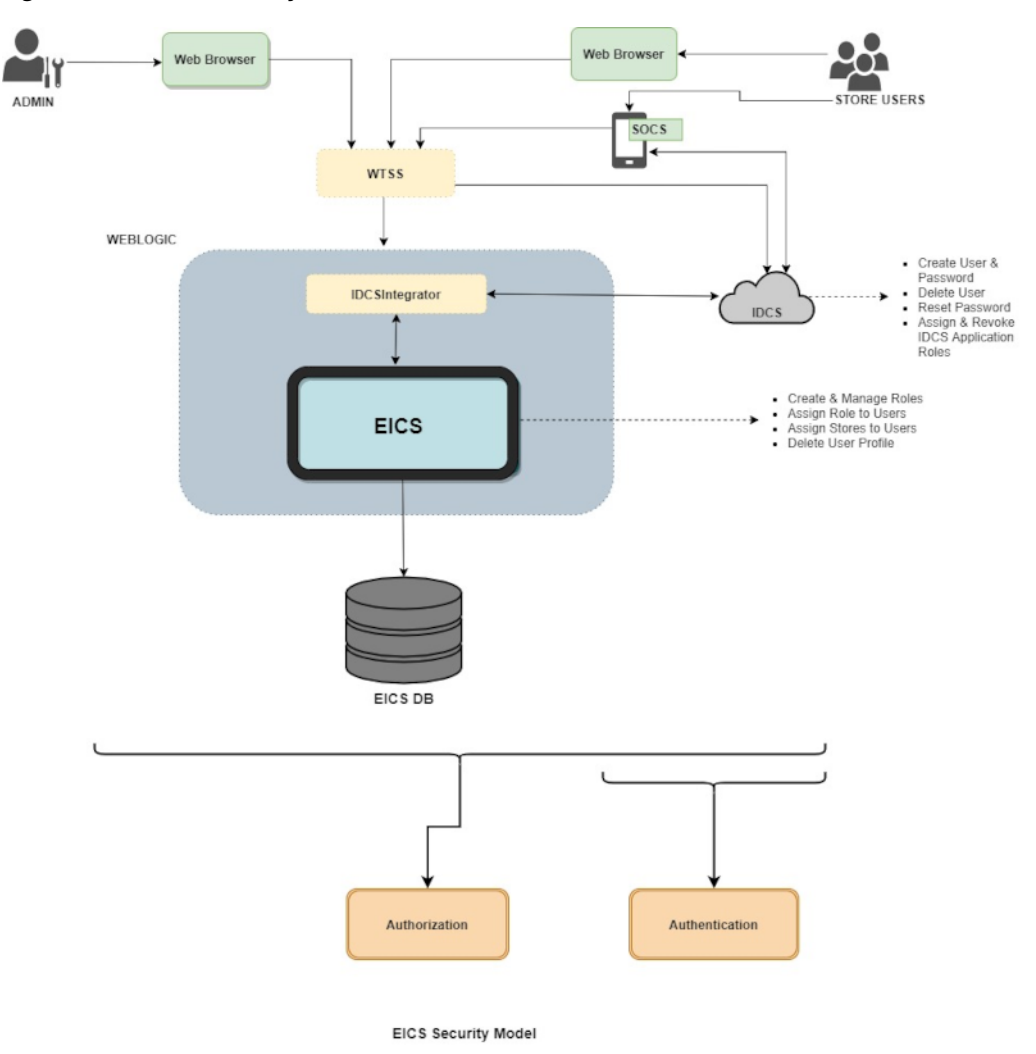

*Figure 2–1 EICS Security Model*

# <span id="page-18-0"></span>**User Access**

It is recommended that users are granted the least level of access they require to perform their duties.

Users should not be reused or shared by multiple people or for multiple purposes.

For example, users created for integration purposes should not be granted access required for application UI usage.

# <span id="page-19-0"></span>**Oracle Identity Cloud Service Access Management**

Oracle Identity Cloud Service (IDCS) provides a fully integrated service that delivers all the core identity and access management capabilities through a multi-tenant Cloud platform.

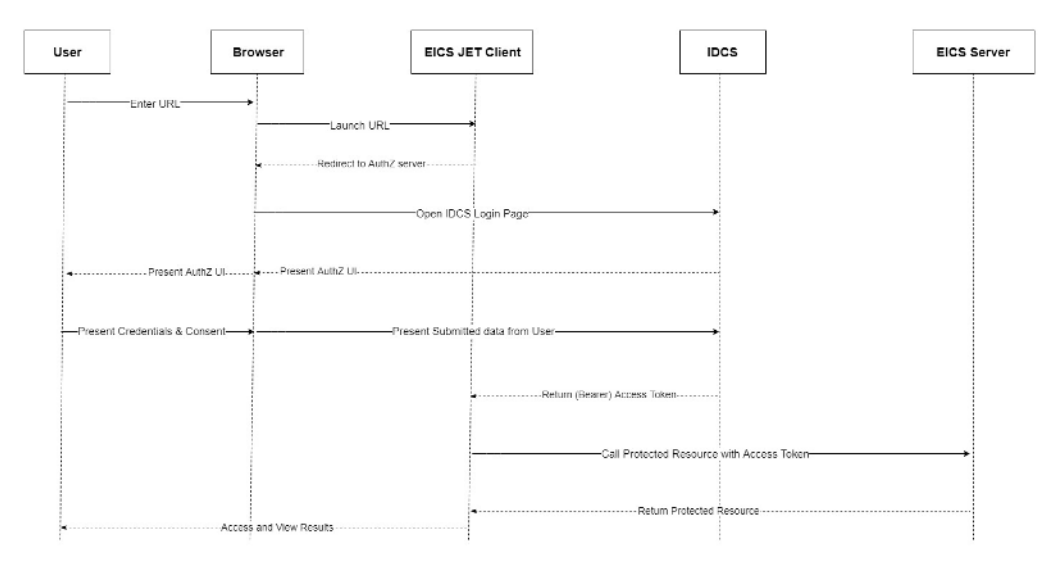

*Figure 2–2 IDCS Access Management*

For instructions on managing users in IDCS, follow the Manage Users IDCS document at the following URL:

<https://docs.oracle.com/en/cloud/paas/identity-cloud/index.html>

IDCS Groups are used for special purpose access. A Customer Security Admin can assign IDCS groups to users on IDCS as follows:

- **1.** Log into the IDCS console.
- **2.** Select **Groups** from the Navigation Drawer.
- **3.** Locate and click on the group.
- **4.** Once inside group detail, select the users tab.
- **5.** Click on the **+Assign** button to open **Assign Users** dialog.
- **6.** Tick the users that you want to assign the group to.
- **7.** Click the **OK** button to apply changes.

IDCS Application Roles are used for special purpose access. A Customer Security Admin can assign IDCS application roles to users on IDCS as follows:

- **1.** Log into the IDCS console.
- **2.** Select **Oracle Cloud Services** from the Navigation Drawer.
- **3.** Locate and click on the EICS application for your deployment.
- **4.** Navigate to the **Application Roles** tab.
- **5.** Open the application role menu  $\equiv$  for the role you want to assign and select **Assign Users**.
- **6.** Select the users that you want to assign the IDCS application role to and click **Assign**.

You can also use the IDCS application role menu to revoke a role from a team member.

Assigning an IDCS application role will automatically assign the associated security group to the user. These security groups are not visible on the IDCS UI and are only maintained internally.

# <span id="page-20-0"></span>**Oracle Cloud Infrastructure Identity and Access Management**

Oracle Cloud Infrastructure Identity and Access Management (IAM) provides identity and access management features such as authentication, single sign-on (SSO), and identity lifecycle management for Oracle Cloud.

For instructions on managing users in OCI IAM, follow the Manage Users OCI IAM document at the following URL:

[https://docs.oracle.com/en-us/iaas/Content/Identity/home.html](https://docs.oracle.com/en-us/iaas/Content/Identity/home.htm)

# **Application Security**

<span id="page-21-0"></span>For information on the administrative tasks, see the following sections:

- **EICS** Application Security
- **[Role Management](#page-22-0)**
- [Assigning Stores to a User](#page-22-1)
- [Assigning SIOCS Application Roles to a User](#page-22-2)
- [Mass Assigning SIOCS Application Roles and Stores](#page-22-3)
- [Deleting an EICS User Profile](#page-23-0)
- [Importing a Batch of User Accounts](#page-23-1)
- [Bulk IDCS or OCI IAM Application Role Membership Update \(Optional\)](#page-24-0)
- **[Bulk Group Membership Update \(Optional\)](#page-26-0)**
- **[Web Services Security](#page-27-0)**
- [Personal Data](#page-27-1)
- **[Regulatory Compliance](#page-27-2)**

# <span id="page-21-1"></span>**EICS Application Security**

Users are required to have store access and permissions in order to use the SIOCS client applications.

For access to special areas, IDCS or OCI IAM application role and group assignment in IDCS or OCI IAM is also required as mentioned in previous sections.

Users that are assigned the global store users IDCS or OCI IAM application role (*global\_store\_users*) automatically have access to all store locations in EICS. Users that do not have global store access require store assignments, which are setup through the SIOCS security admin UI.

EICS implements fine grained permissions for controlling access to functionality and data. All users accessing the SIOCS client applications must have valid role assignments in order to be granted access to permissions. Users are assigned roles through the SIOCS security admin UI.

Application roles are created and managed through the SIOCS security admin UI by assigning permissions to the role.

For detailed information regarding user and role management with the EICS security admin UI, please see the *Oracle Retail Enterprise Inventory Cloud Services User Guide*.

# <span id="page-22-0"></span>**Role Management**

- **1.** Log into the SIOCS admin UI.
- **2.** Navigate to Security\ Role Maintenance.
- **3.** Click **Create New** or the name of an existing role.
- **4.** For new roles, enter the name, description, type.
- **5.** Assign permissions to the role using the table.
- **6.** Click **Save** when changes are complete.

# <span id="page-22-1"></span>**Assigning Stores to a User**

- **1.** Log into the SIOCS admin UI.
- **2.** Navigate to Security\ User Assignment.
- **3.** Locate the user in the table, using filters as needed.
- **4.** Click on the username.
- **5.** Click on the **Stores** tab.
- **6.** Assign stores to the user using the table.
- **7.** Click **Save** when changes are complete.

# <span id="page-22-2"></span>**Assigning SIOCS Application Roles to a User**

- **1.** Log into the SIOCS admin UI.
- **2.** Navigate to Security\ User Assignment.
- **3.** Locate the user in the table, using filters as needed.
- **4.** Click on the username.
- **5.** Click on the **Roles** tab.
- **6.** Click **Create New** to assign roles to the user.
- **7.** Select the store scope and store(s) for the role assignment(s).
- **8.** Select the role(s) to assign.
- **9.** Enter start and end dates if needed.
- **10.** Click **Apply** to create the selected assignments.
- **11.** Click **Save** when changes are complete.

# <span id="page-22-3"></span>**Mass Assigning SIOCS Application Roles and Stores**

- **1.** Log into the SIOCS admin UI.
- **2.** Navigate to Security\ User Assignment.
- **3.** Click **Import**.
- **4.** Click **Download Template** on the **Import Data File** dialog.
- **5.** Fill data in the downloaded template.
- **6.** Drag and drop the filled template file or click to select the file.
- **7.** Click **Import**.

# <span id="page-23-0"></span>**Deleting an EICS User Profile**

The EICS user profile will be automatically deleted through a scheduled batch job if the user is deleted in IDCS or OCI IAM.

However, an EICS user profile can be manually deleted without deleting the user in IDCS or OCI IAM. This should be done if the user no longer requires access to EICS, or if the same username is used for a new user before the batch job has executed.

The SIOCS User Assignment table displays users stored in IDCS or OCI IAM as well as EICS user profile information, such as the create date and login date. These refer to the EICS user profile creation and client login, not IDCS or OCI IAM user information.

Users with a create date have an existing EICS user profile, which can be deleted with the following steps.

- **1.** Log into the SIOCS admin UI.
- **2.** Navigate to Security\ User Assignment.
- **3.** Locate the user in the table, using filters as needed.
- **4.** Select the row(s) in the table.
- **5.** Click **Delete Profile**.

Deleting an EICS user profile includes all store and role assignments for that user. It does not affect IDCS or OCI IAM application role assignments or other user information managed through IDCS or OCI IAM.

If a user account needs to be deleted or all access disabled it is recommended to use IDCS or OCI IAM to perform the user management.

If a user only needs access to certain stores or permissions within EICS removed then the SIOCS security admin UI should be used.

# <span id="page-23-1"></span>**Importing a Batch of User Accounts**

If you have batch of users that have to be created, the Oracle team can bulk load the users into the IDCS or OCI IAM application. When users are bulk loaded, each initial password is set to the current password of a template user. The new users are required to change the password on their first login.

To request the creation of accounts by bulk loading:

**1.** Create a CSV file listing all users to create. Following is an example of this file.

##################

filename.csv

###################

##########################################

USR\_LOGIN,USR\_FIRST\_NAME,USR\_LAST\_NAME,USR\_EMAIL,ORG\_NAME CE.ADMIN1,ce,admin1,CE.ADMIN1@oracle.com,Retail

CE.ADMIN2,ce,admin2,CE.ADMIN2@oracle.com,Retail

CE.ADMIN3,ce,admin3,CE.ADMIN3@oracle.com,Retail

CE.ADMIN4,ce,admin4,CE.ADMIN4@oracle.com,Retail

CE.ADMIN5,ce,admin5,CE.ADMIN5@oracle.com,Retail

CE.ADMIN6,ce,admin6,CE.ADMIN6@oracle.com,Retail

CE.ADMIN7,ce,admin7,CE.ADMIN7@oracle.com,Retail

CE.ADMIN8,ce,admin8,CE.ADMIN8@oracle.com,Retail

CE.ADMIN9,ce,admin9,CE.ADMIN9@oracle.com,Retail

CE.ADMIN10,ce,admin10,CE.ADMIN10@oracle.com,Retail

##########################################

- **2.** Create or identify a user whose password will be used as the initial password for all created users.
- **3.** Open an SR with Oracle Support and provide the CSV file and user from Steps 1 and 2.

# <span id="page-24-0"></span>**Bulk IDCS or OCI IAM Application Role Membership Update (Optional)**

If a considerable number of users need to have roles to be assigned, the Customer Security Admin can bulk import the role membership into the IDCS or OCI IAM application.

## <span id="page-24-1"></span>**Bulk Update**

To update the membership by bulk update:

- **1.** Use these sample files as a starting point.
- **2.** Extract the compressed file and then open the AppRoleMembership.csv file.
- **3.** Review and then delete any demo data in the AppRoleMembership.csv file.
- **4.** Create an import file using the AppRoleMembership.csv file. The AppRoleMembership.csv file is a simple text file in a tabular format (rows and columns). The first row in the file defines the columns (fields) in your table. At a minimum, the file must have these exact column headings.
	- **Entitlement Value** Name of the IDCS or OCI IAM application role
	- **Grantee Name** Name of the user
	- **Grantee Type Type should be fixed to 'User' (without quotes)**

For each membership, you create a new row (line) and enter data into each column (field). Each row equals one record.

**Important**: The maximum number of membership roles that can be imported in a single job must not exceed 10,000.

**5.** Save your file in a CSV format.

**Important**: If you do not save the file in a CSV format with UTF-8 encoding, the import fails.

## <span id="page-25-0"></span>**Bulk Import**

#### **IDCS**

To import users and groups for Oracle application roles:

- **1.** Log into the IDCS console.
- **2.** Navigate to **Oracle Cloud Services** from the Navigation Drawer.
- **3.** Locate and click on the EICS application for your deployment.
- **4.** Click **Application Roles**.
- **5.** Click **Import**.
- **6.** In the Import Application Roles window, click **Browse** to locate and select the CSV file that contains the users and groups to import.

**Note:** Click **Download** sample file in the dialog box to download a sample file.

- **7.** Verify that the path and name of the CSV file that you selected appear in the **Select a file to import** field.
- **8.** Click **Import**.
- <span id="page-25-1"></span>**9.** If Oracle Identity Cloud Service can't import a membership record, then it evaluates the next record in the CSV file.
- **10.** After Oracle Identity Cloud Service evaluates all records, review the job results.
	- If the job can be processed immediately, then a dialog box appears with the **Job ID** link for your import job. Click the link. Review the details that appear on the **Jobs** page.
	- If the job cannot be processed immediately, then a message appears with a **Schedule ID** in it. Copy that ID and use it to search for the job on the **Jobs** page. The job will appear when processing completes. Go to Step [9](#page-25-1).
- **11.** On the **Jobs** page, locate the job that you want to view, and then click **View Details**. If the job failed then click on **Export Errors** to export all the rows that the job was not able to process.

**Note:** If more than one role is to be attached to a particular user, add one more row with the role that the user is to have and the user name.

#### **OCI IAM**

To import users and groups for Oracle application roles:

- **1.** Open the navigation menu and click **Identity & Security**. Under **Identity**, click **Domains**.
- **2.** Select the identity domain you want to work in and click **Applications**.
- **3.** In the **Applications** page, click the Oracle application that has roles to which you want to assign users and groups.

**Note:** Importing application roles imports application roles memberships only. The application roles must already exist in the identity domain. If the application roles don't exist you will receive an error for the membership import for that application role.

- **4.** Click **Import**.
- **5.** In the **Import application roles** window, drag and drop the file or click **Select one** to browse for the file.

**Note:** Click **Download sample file** in the dialog box to download a sample file.

- **6.** Verify that the path and name of the CSV file that you selected appear in the **Select a file to import** field.
- **7.** Click **Import**.

If a user or a group is missing a required value, such as the user name or the group name, then that user or group can't be imported. If the user or group can't be imported, then the next user or group is evaluated in the CSV file.

- **8.** After the job completes, review the job results.
	- If the job can be processed immediately, then a dialog box appears with the **Job ID** link for your import job. Click the link. Review the details that appear on the **Jobs** page.
	- If the job cannot be processed immediately, then a message appears with a **Schedule ID** in it. Copy that **Schedule ID**, and use it to search for the job on the **Jobs** page. The job will appear when processing completes.
- **9.** On the **Jobs** page, locate the job that you want to view. A table appears that displays the user names or group names, classification types (User or Group), and status of the users and groups that you imported and assigned to Oracle application roles in the identity domain.

# <span id="page-26-0"></span>**Bulk Group Membership Update (Optional)**

**Note:** For OCI IAM see https://docs.oracle.com/en-us/iaas/Content/Identity/datatran sfer/overview.htm#import-groups

To import user membership for IDCS groups in bulk:

- **1.** Log into the IDCS console.
- **2.** Navigate to **Groups** from the Navigation Drawer.
- **3.** Click the **Import** button to open **Import Groups** dialog.
- **4.** Click on **Download sample file** to download the sample file.
- **5.** Open the Groups.csv from the downloaded sample archive.
- <span id="page-26-1"></span>**6.** Update the file to reflect the desired mapping.
- **Display Name** Name of the IDCS group
- **Description** Description of the IDCS group, leave blank to not override the existing description
- **User Members Comma separated usernames**
- **7.** Browse to the file that you updated in Step [6](#page-26-1) on the **Import Groups** dialog.
- **8.** Click the **Import** button to import the assignments. This should start an IDCS job.
- **9.** Click the job link and review the details that appear on the **Jobs** page.

**Note:** This will not override existing assignments and will only create new group assignment records.

# <span id="page-27-3"></span><span id="page-27-0"></span>**Web Services Security**

The SOAP web services provided and consumed by EICS can be configured with security policies by the installer.

On the provider side of the communication, Policy A is configured using one or more Oracle WebLogic WS-Policy configurations defined in the xml files included in Oracle WebLogic:

- Policy A
	- **–** Description: Message must be sent over SSL and requires authentication of a plain text UsernameToken.
	- **–** Configuration: Wssp1.2-2007-Https-UsernameToken-Plain.xml

# <span id="page-27-1"></span>**Personal Data**

Personal data is not stored within EICS.

# <span id="page-27-2"></span>**Regulatory Compliance**

EICS does not store any credit card data.

EICS does not store any HIPPA/health related data.

EICS does use Oracle TDE (Transparent Data Encryption) for portion of schema that stores users' passwords.